## **KinderSign - Connect the Android Tablet to WiFi**

The WiFi Connection for your Android tablet is normally set during initial setup of the Device. If you need to change the original WiFi Connection:

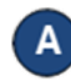

Tap the **Settings** icon on the tablet home screen.

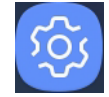

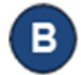

Tap **Connections** and make sure WiFi is turned on.

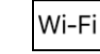

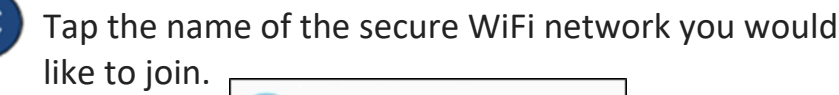

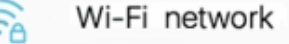

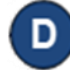

Enter the password for the secure WiFi network, then tap **Connect**. Check the signal strength on the top right corner of the tablet screen to confirm the tablet is connected to WiFi.

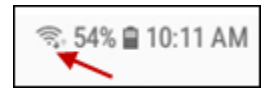

Once you confirm the connection, tap the **Home** button on the lower portion of the tablet to return to the Home screen.